## Выполнение преобразования

Преобразование начинается после нажатия на кнопку [Выполнить], расположенную в верхней части диалога.

## Запись данных образа в память ключа

Перед выполнением преобразования утилита выдает запрос о необходимости записи данных образа в ключ:

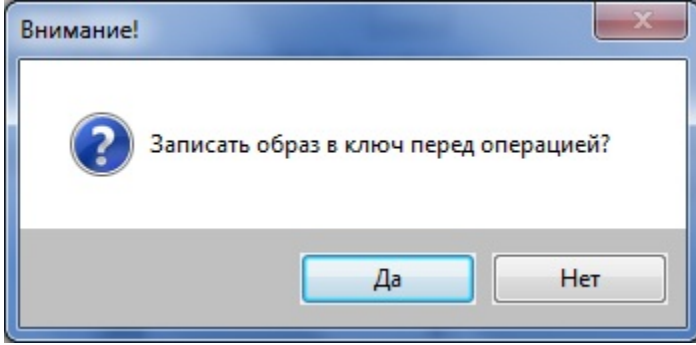

Предварительная запись образа в ключ необходима в случае, если используется новый алгоритм, либо алгоритм, у которого был изменен определитель.

## Сохранение отчета

Далее на экране появится диалог сохранения отчета о преобразовании, в котором нужно указать имя (по умолчанию report.rep) и путь к файлу отчета.

Отчет о преобразовании представляет собой текстовый файл, созданный по правилам синтаксиса указанного ранее языка программирования. В отчете содержится статистическая информация о параметрах преобразования и заданный пароль в виде массива.

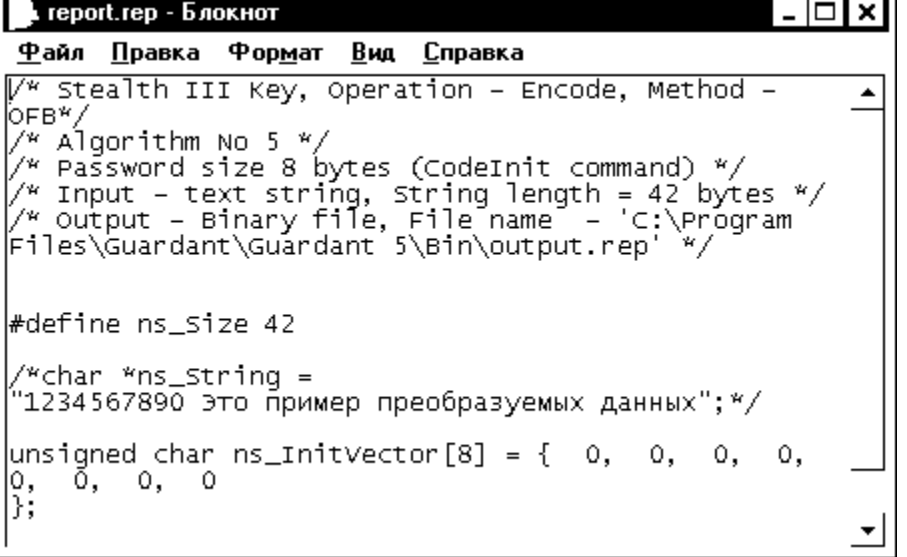

## Процесс преобразования

После сохранения отчета на экране появится окно индикатора выполнения:

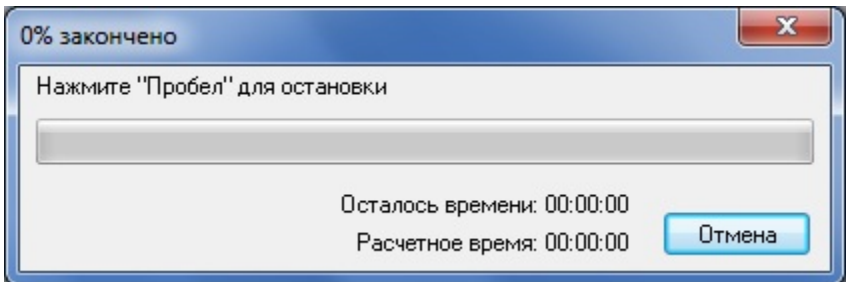

Преобразованные данные помещаются в заданный выходной файл в виде массива или последовательности байтов.